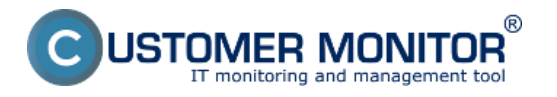

Another option to add a new watch to monitor start of the operating system is CM Portal. Using it is efficient for **remote watch addition for a C-Monitor client without the need to directly access the computer's C-Monitor console.** 

This method of adding watches is also used for **MacOS a Linux** operating systems.

By clicking on **"Watches - settings"** in Admin zone, you can add watches to individual computers. You may then click on **"Display watches"** for the selected computer.

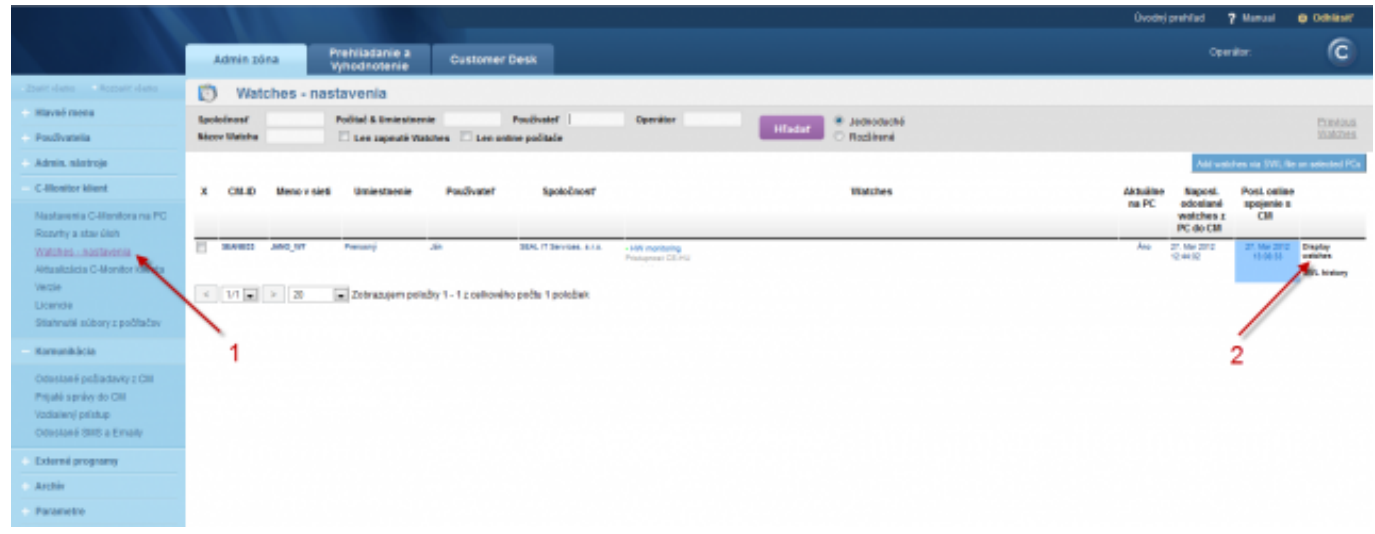

**Image: Obrázok: Pridanie nového watchu cez CM portál** 

You'll see a list of current watches, if there already any on the computer. By pressing **"Add Watch"** in the top right corner of the CM Portal, you'll start the creation.

Name the new watch and press **"Continue"**

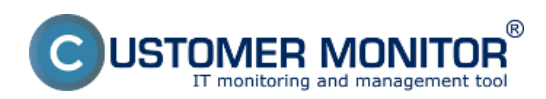

### **Setup of monitoring of operating system restart througl**

Published on Customer Monitor (https://www.customermonitor.eu)

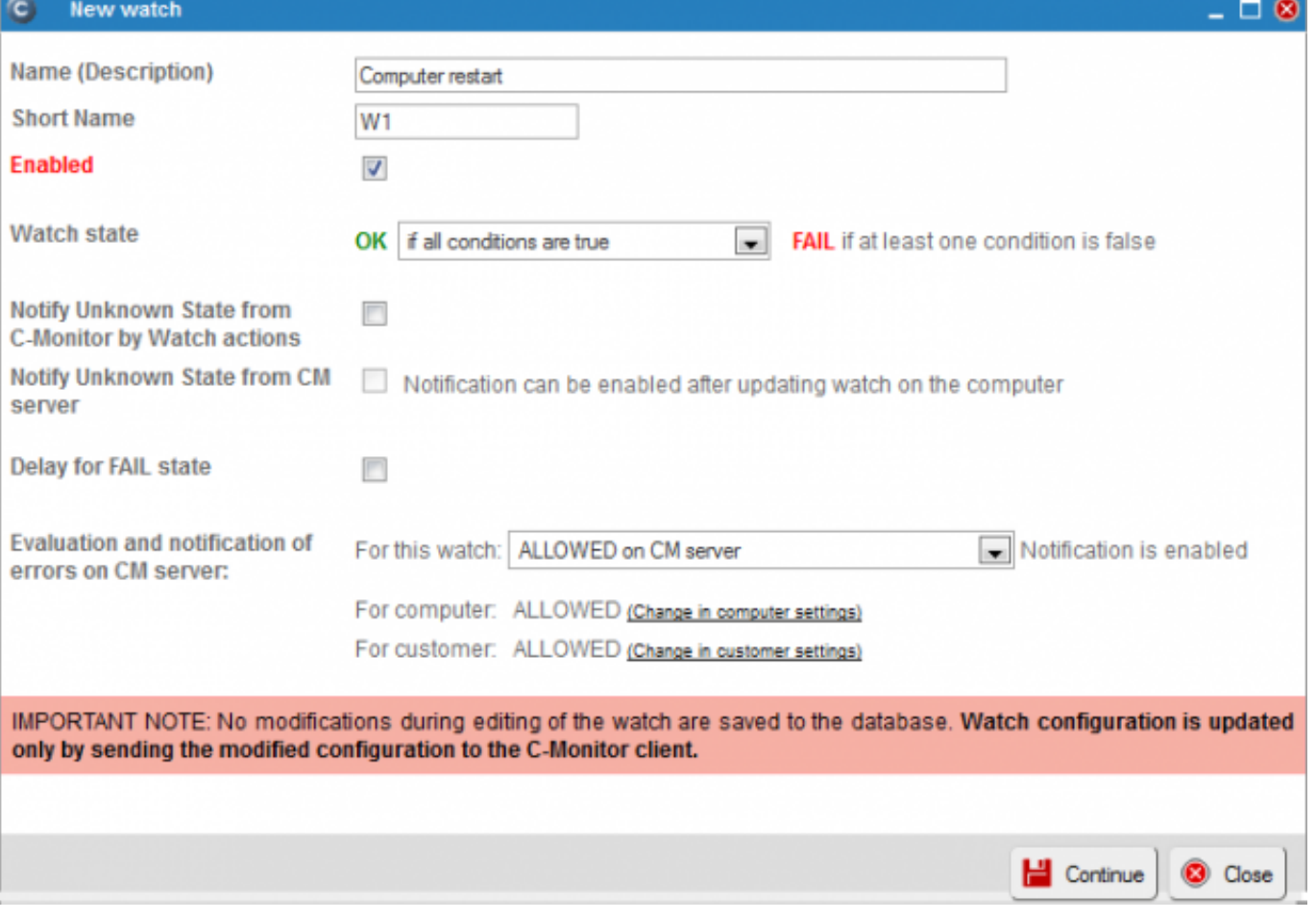

Image: Obrázok: Pomenovanie nového watchu a nastavenie parametrov

Then choose the option **"Add condition"** to add conditions for the watch.

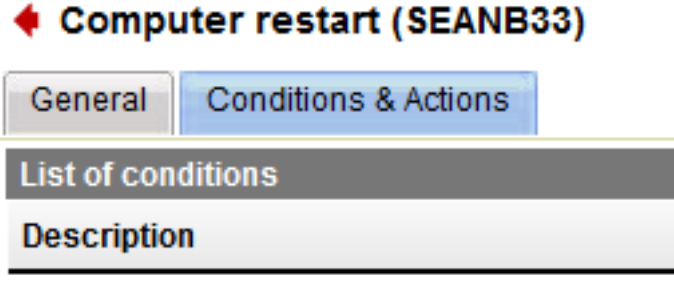

**Add condition** 

For **Microsoft operating systems**, select the condition **"Windows running time"**.

Suitable setup of operator, time since start of the OS and minimal value change, will secure correct notification about a performed restart.

After finishing the setup, save the settings to CM Server by clicking on **"Apply"**

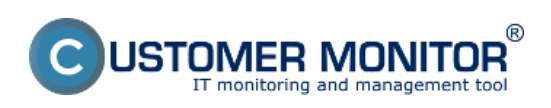

# **Setup of monitoring of operating system restart througl**

Published on Customer Monitor (https://www.customermonitor.eu)

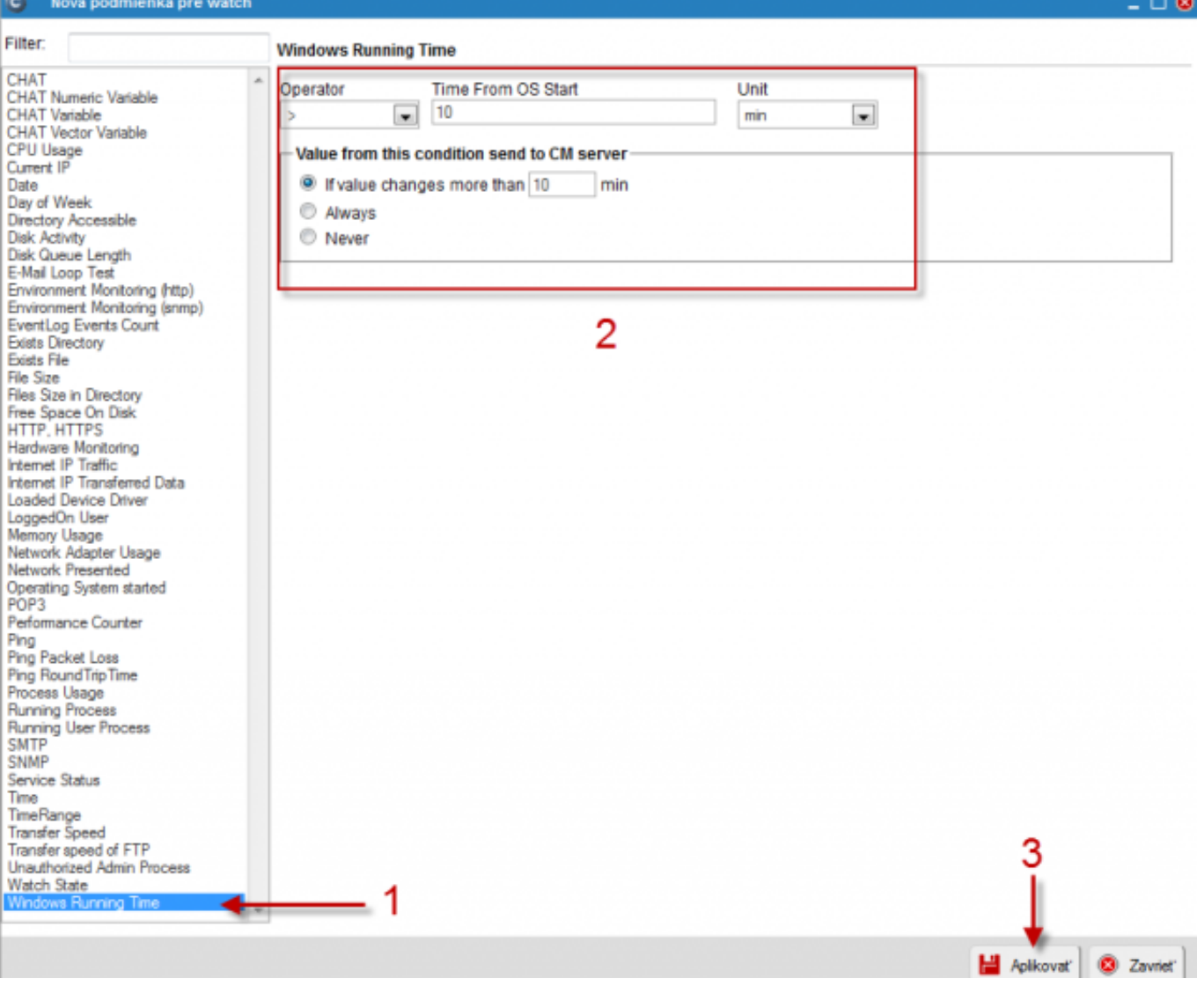

Image: Obrázok: Nastavenie podmienok a uloženie watchu

For **operating systems MacOS and Linux**, it's necessary to use the condition "Operating system started". It is possible to use this condition on **Microsoft** operating systems **as well**.

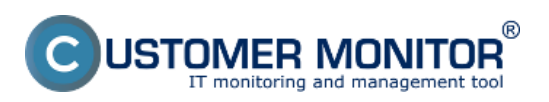

## **Setup of monitoring of operating system restart through**

 $\circ$ 

Published on Customer Monitor (https://www.customermonitor.eu)

### Nová podmienka pre watch

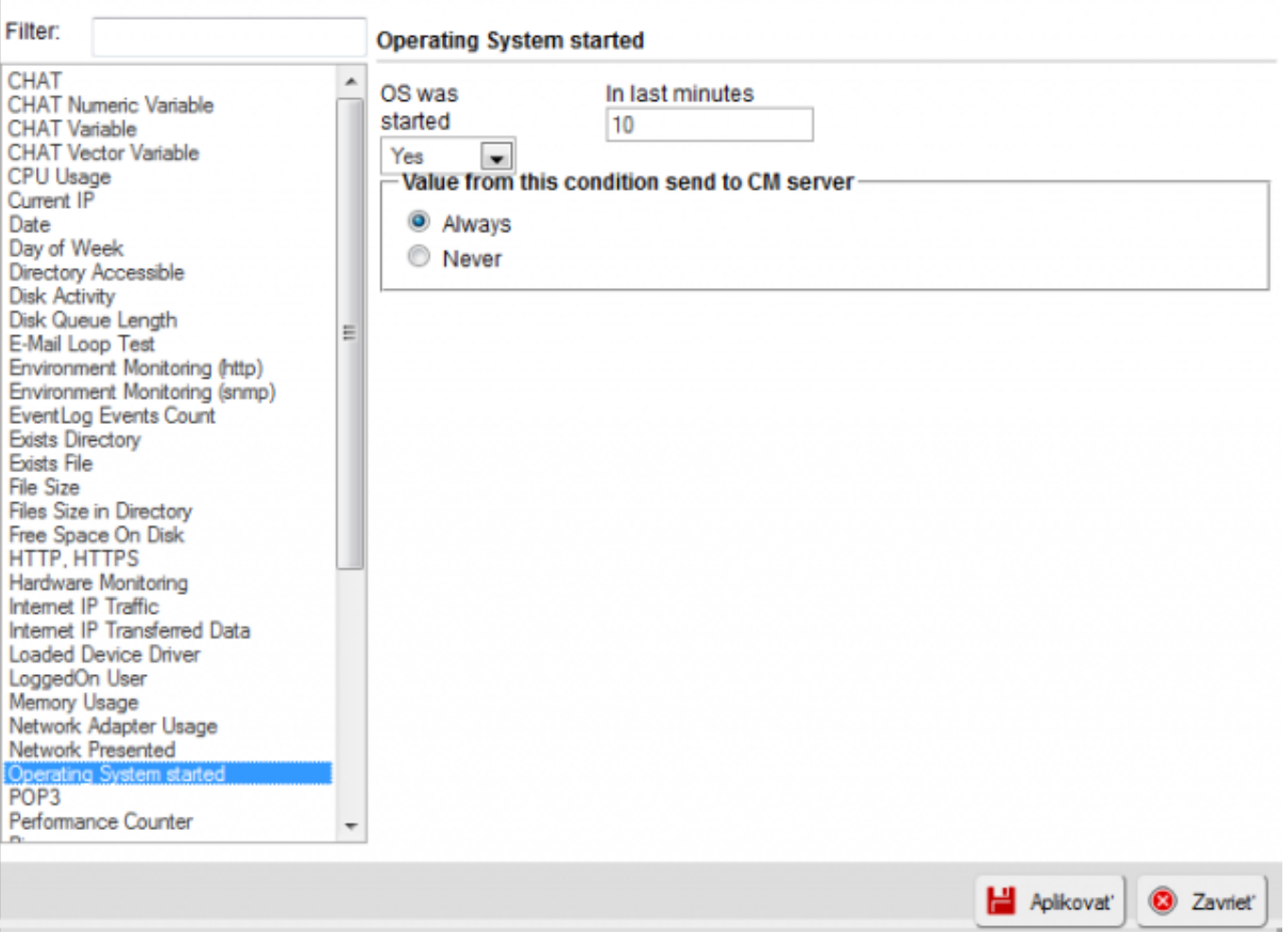

Image: Obrázok: Výber podmienky Operating System started

If needed, the watch can later be edited (1), or added an action (2) [\(for setup of Actions, read here](https://www.customermonitor.eu/how-cm-works-0/monitoring-and-diagnostics/introduction-setting-online-monitoring-watches/settings) [1]). If setup of the watch is completed, it has to be sent to C-Monitor by clicking on **"Update"** (3).

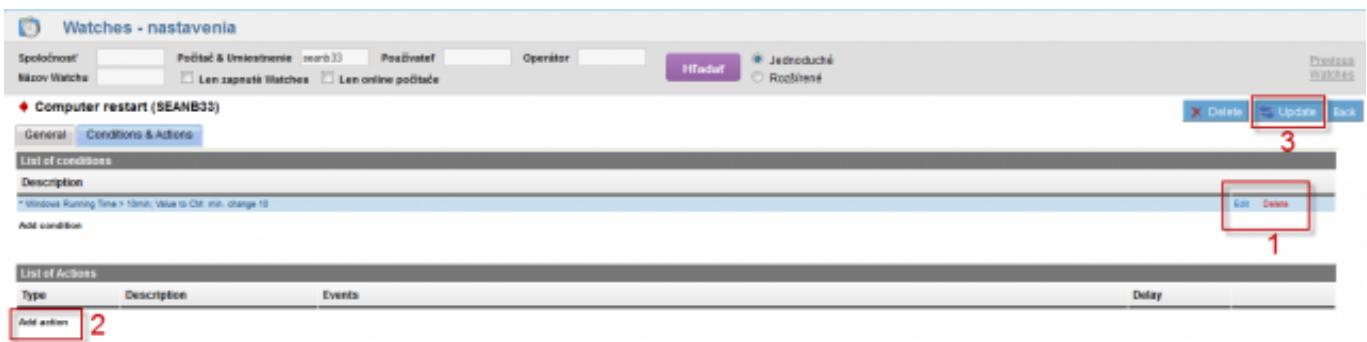

Image: Obrázok: Odoslanie pripraveného watchu do C-Monitoru

When the new watch is received by C-Monitor, the operator is going to be notified about every change of the watch's state, i.e. about each restart of the operating system.

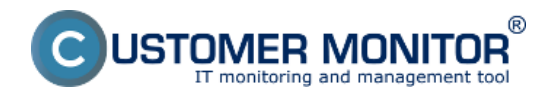

[Current status and check of the last restart can be verified on CM portal at "Presentation and](https://www.customermonitor.eu/how-cm-works-0/monitoring-and-diagnostics/start/restart-computer/monitoring-operating-system-startup) [evaluation" > "Watches \(Online monitoring\)"](https://www.customermonitor.eu/how-cm-works-0/monitoring-and-diagnostics/start/restart-computer/monitoring-operating-system-startup) [2]

Date:

03/26/2012Images:

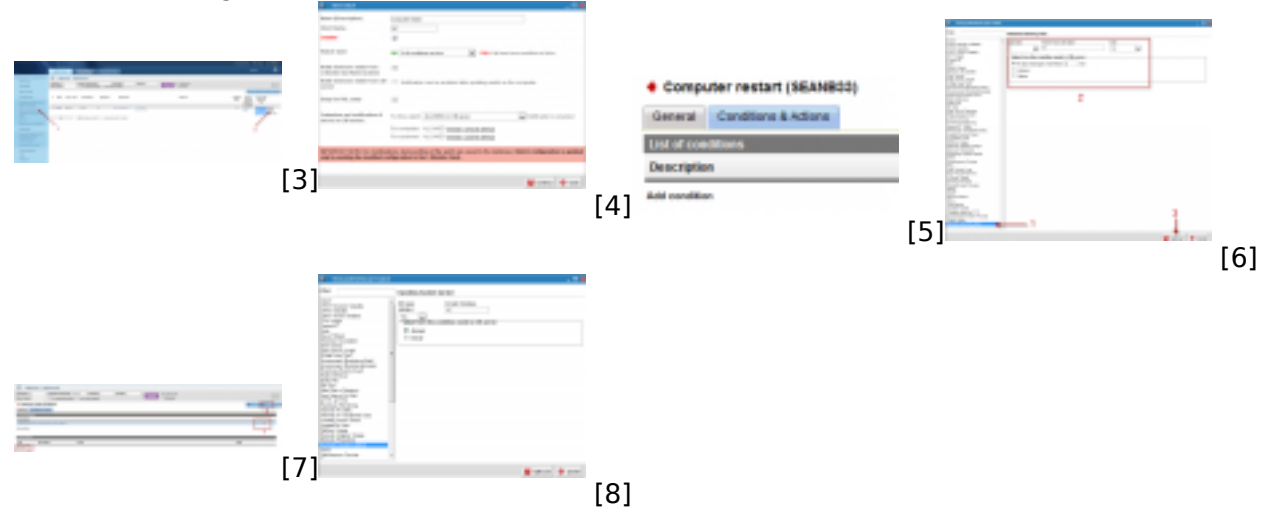

### **Links**

[1] https://www.customermonitor.eu/how-cm-works-0/monitoring-and-diagnostics/introductionsetting-online-monitoring-watches/settings

[2] https://www.customermonitor.eu/how-cm-works-0/monitoring-and-diagnostics/start/restartcomputer/monitoring-operating-system-startup

[3] https://www.customermonitor.eu/sites/default/files/Add%20watch.png

[4] https://www.customermonitor.eu/sites/default/files/Add%20Watch%20CM%20Server.png

[5] https://www.customermonitor.eu/sites/default/files/Add%20Watch%20CM%20Server%202.png

[6] https://www.customermonitor.eu/sites/default/files/Add%20Watch%20CM%20Server%203.png

[7] https://www.customermonitor.eu/sites/default/files/Add%20Watch%20CM%20Server%204.png

[8] https://www.customermonitor.eu/sites/default/files/operating%20system%20started%20condition .png